# FlipGrid- Parent Guide

## What is FlipGrid?

FlipGrid is an online platform owned by Microsoft designed to empower children to share their voice through the use of video. It is a secure way of your child being able to share videos with their classmates and teachers linked to their learning.

#### Key Words:

Grid - A 'home' area for your child's class or group on FlipGrid

Topic – Discussion points set up by teachers with stimulus for your child to respond to

Response – A selfie or video that can be uploaded by your child in response to a Topic

# Why FlipGrid?

FlipGrid is an application used widely across Greenwood Academies Trust. It has a wide range of benefits and at Purple Oaks we feel that it will help to engage our students during this period of distance learning and beyond. We are hoping that it will benefit our students in many ways:

- Enabling our students who are more shy to have a voice within the classroom
- Helping to develop digital literacy skills
- Showcasing what our students can do
- Teaching our students how to stay safe and behave in a respectful manner online
- Providing an opportunity for our verbal students who may be more reluctant writers to express themselves
- Proving an opportunity for videos to be shared of all of our students, both verbal and non-verbal, to show off how incredible they are

FlipGrid is a highly adaptable resource and can be used across a range of subjects as well as a manner of developing social skills.

## How Safe is FlipGrid?

FlipGrid is designed to be a secure way of students sharing their learning online. As an academy, we have been assured of its safety for the following reasons:

- 1. Specific class Grids will only be set up to be accessible by people with a school email address this mean that no one outside of the academy can access the Grid and view videos
- 2. If a Grid needed to be Public, this would be done within the parameters of the academy's usual social media policies.
- 3. No one can access a Grid, whether set as Private or Public without the specific Flip Code. This means that somebody would not be able to simply Google the Grid and find it that way.
- 4. As a default, all videos uploaded by students have to be moderated by the teacher who owns the Grid before they can be viewed by anyone else. This helps to ensure that all responses are appropriate for all children. Those which are not deemed appropriate will be removed.

More information on the safety of FlipGrid can be found here.

#### Accessing FlipGrid

To access FlipGrid, got to <u>www.flipgrid.com</u>. From here you will be greeted with the home page below. On this home page, you will need to choose 'Enter a Flip Code' in the top left-hand corner.

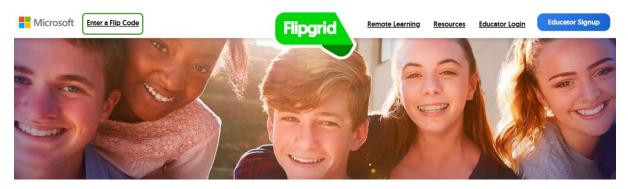

You will then see the following pop-up. Type the Flip Code you have been given into the box and press 'Enter'.

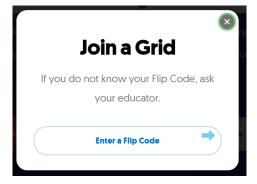

You will then need to sign-in using your school Microsoft Account to view the Grid. You will see a screen similar to this one. Choose 'Log In With Microsoft'.

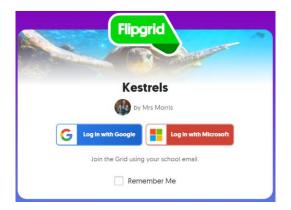

The log-in details that you will need here are the ones that you used to log on to Teams or Air Head. This is stylised like this:

initialsurnamenumber.84@purpleoaksacademy.org

#### e.g. jsmith12@purpleoaksacademy.org

The password will be the same as the one used to access Teams. If you cannot remember your log-in details, please contact your class teacher in the first instance.

### Grids and Topics

Once you have accessed the Grid sent to you, you will see a screen that will be similar to this.

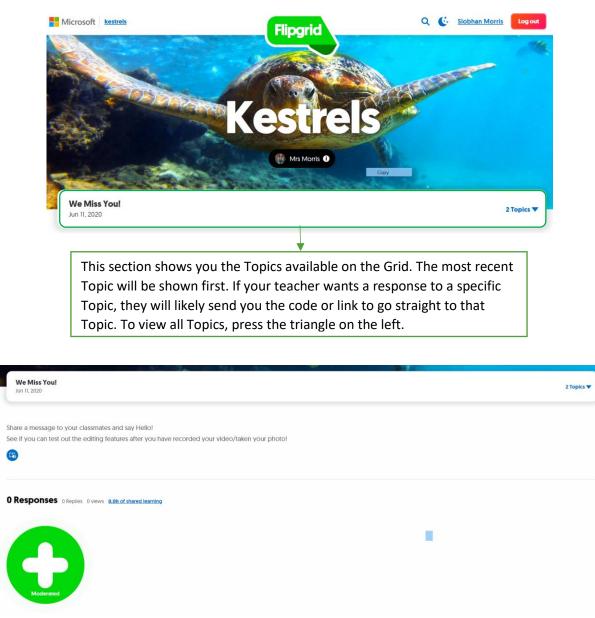

If you scroll down, you will then see a screen similar to this. If you click on the words typed by your child's teacher will then be read out for them. The big green button is what needs to be pressed for your child to record and share their response. A screen will be used requesting use of your webcam or phone camera. From this, your child can record a short video (a time limit will be set by the teacher) or take a selfie. They can then edit this before posting it.

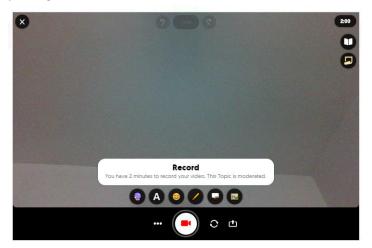

The screen to the left is the video recording screen. Whilst recording, videos can be edited using filters, text, emojis, drawings, whiteboards and photo stickers. Once finished, the video can then be edited. Finally, a 'selfie' can be taken to be put as the thumbnail for the response.

All responses will be moderated by class teams before they are visible by other students. Depending on the Topic, students may be able to like and react to other student's reactions, but this will be closely monitored by class teams. FlipGrid have created a 'Netiquette' code to help remind students of things to look out for when they are recording videos to ensure they are both relevant and appropriate:

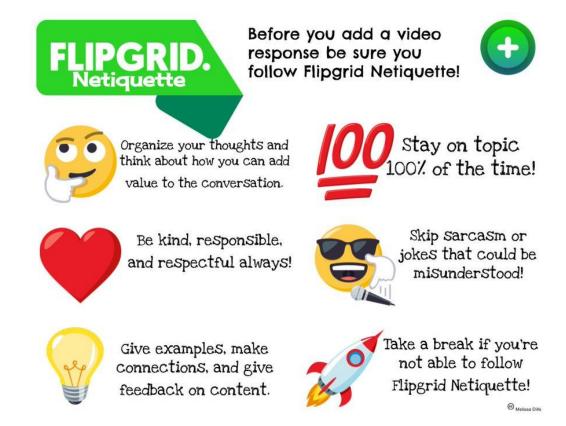

#### Additional Information

FlipGrid have two policies available to access on their website:

- Terms of Use https://legal.flipgrid.com/terms-of-use.html
- Privacy Policy https://legal.flipgrid.com/privacy.html

Getting Started with FlipGrid is a video that has been created to introduce students and their families to the site. This video can be viewed here - <u>https://youtu.be/9SFYiYE8W3I</u>

#### Once you have read this guidance, please complete the following Form:

https://forms.office.com/Pages/ResponsePage.aspx?id=WnSRoNi3ek2yphNZBT1FEPjJmyhsmjtAusyaYrRhGSlUNIZ YQ0hZSDFWMEpFNTNGN0ZFWkMyWjICQS4u

If you have any further questions in regards to FlipGrid, please contact your child's class team in the first instance.